#### **Pré-lancement :**

# Identifiez les ambassadeurs et éveillez l'intérêt

Préparez le terrain pour garantir un lancement réussi de LinkedIn Learning au sein de votre organisation.

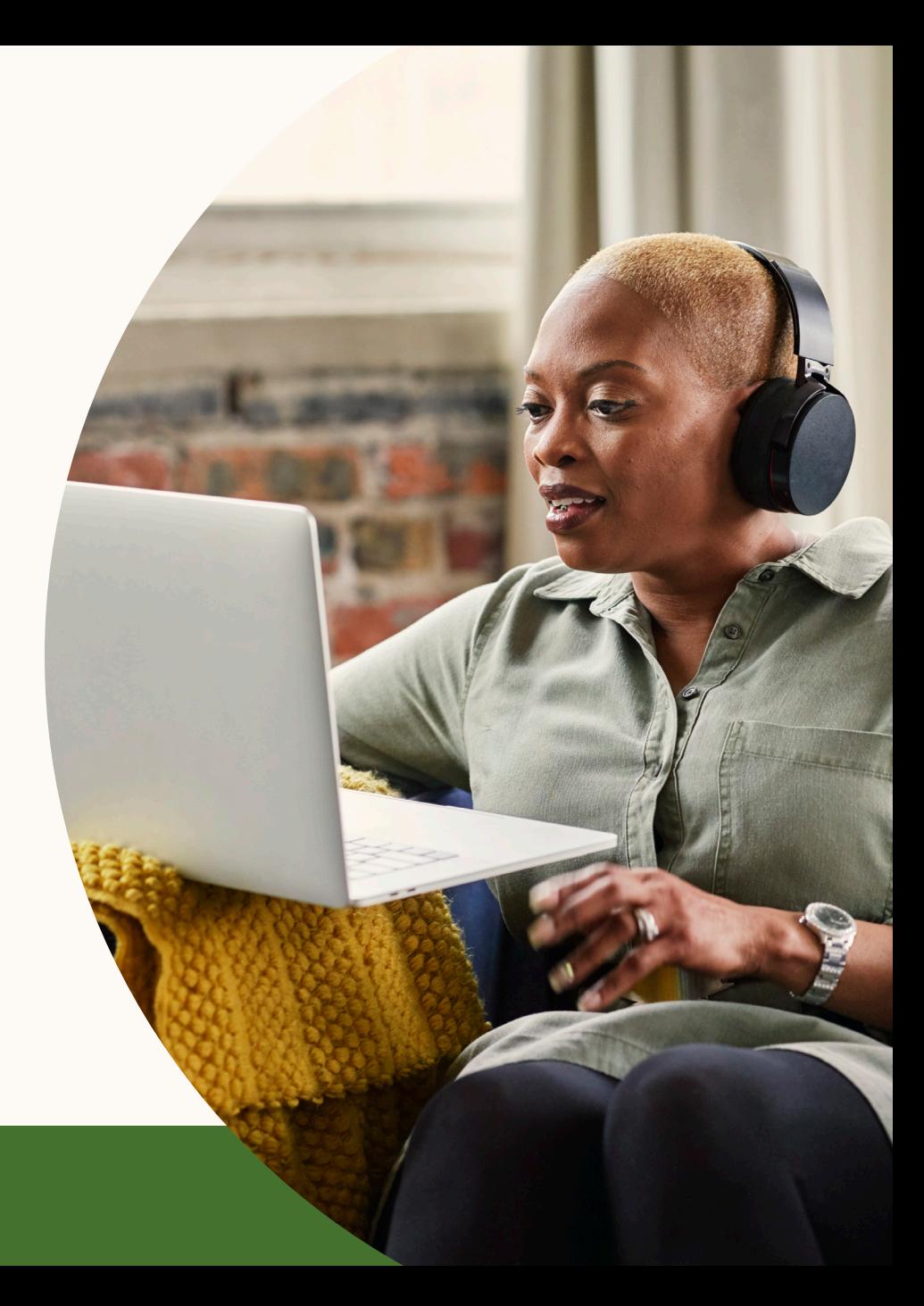

**Linked In** Learning | 1

#### **PRÉ-LANCEMENT**

## 1. Identifiez les promoteurs et les partenaires du projet

Un véritable promoteur peut vous aider à atteindre ou dépasser de 300 % vos objectifs1 . C'est aussi en faisant appel à des partenaires issus de différents services (votre équipe de communication, par exemple, si vous en avez une) que vous réussirez à susciter l'intérêt des employés et à les encourager à se former. Veillez à vous entourer des bonnes personnes avant de lancer votre projet.

**•** Utilisez [ce modèle](https://learning.linkedin.com/content/dam/me/learning/fr-fr/pdfs/customer-success-center/sponsor-partner-fr.pptx) pour définir le rôle et les responsabilités des promoteurs et des partenaires du projet, avant, pendant et après le lancement.

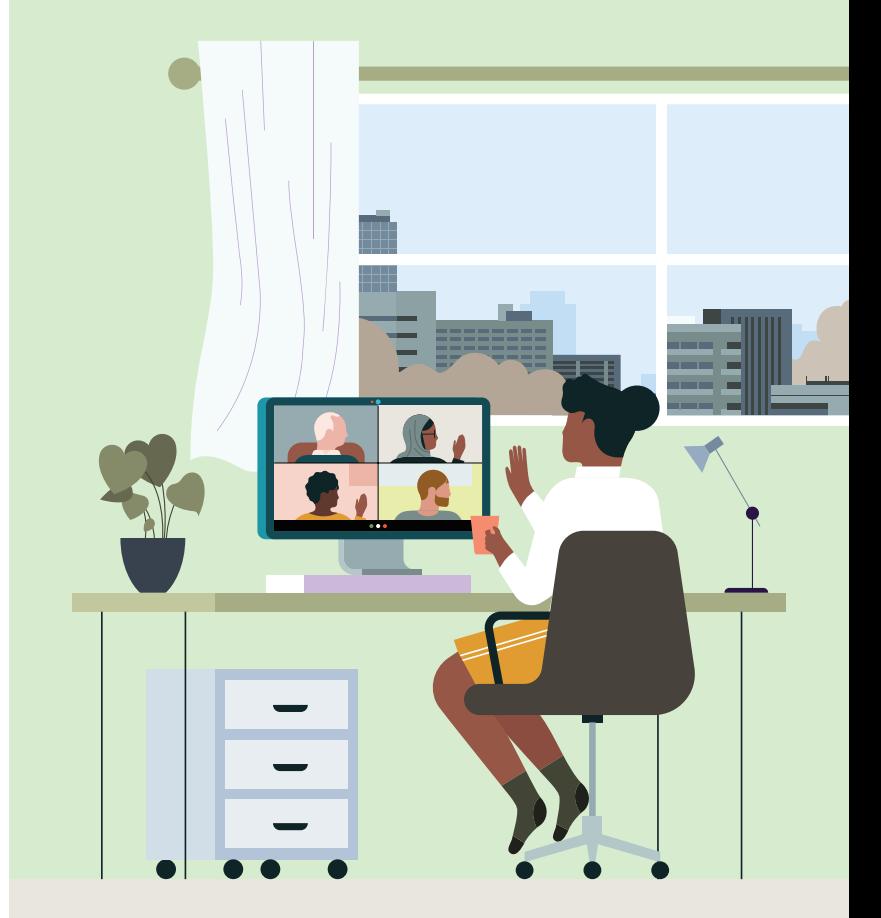

## 2. Concevez votre plan de communication de lancement

Travaillez avec votre équipe de communication interne, si vous en avez une, pour définir et appliquer votre plan de communication de lancement. Ils savent comment communiquer efficacement avec votre audience cible. C'est leur métier ! Ils peuvent donc vous aider à identifier les canaux de communication les plus efficaces et à créer des messages sur mesure pour optimiser leur impact.

• [Utilisez ce modèle de planification personnalisable](https://learning.linkedin.com/content/dam/me/learning/fr-fr/pdfs/customer-success-center/customizable-planning-template-fr.pptx) pour esquisser votre plan de communication de lancement.

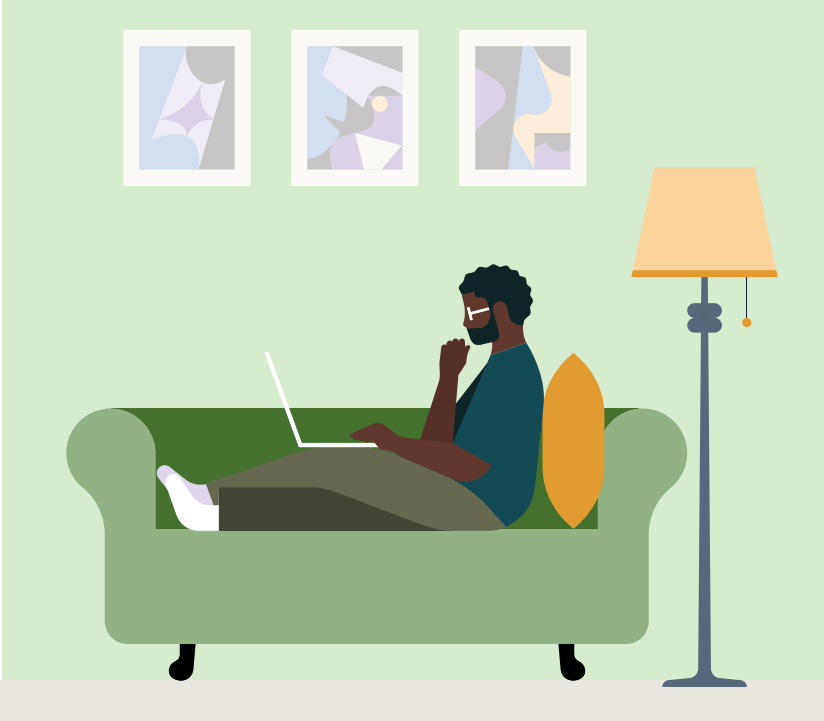

### 3. Lancez une campagne "Teaser" pour susciter l'intérêt

Créez l'enthousiasme autour du lancement de votre projet en lançant une campagne Teaser via les canaux identifiés dans votre plan de communication. Vos apprenants pourront bientôt accéder à plus de 16 000 cours préparés par des experts du secteur. Plutôt excitant, non ?

• [Utilisez ces supports promotionnels et ces calendriers de](https://learning.linkedin.com/customer-success-center/resources/promotional) campagne personnalisables pour lancer votre campagne sur les canaux de votre choix.

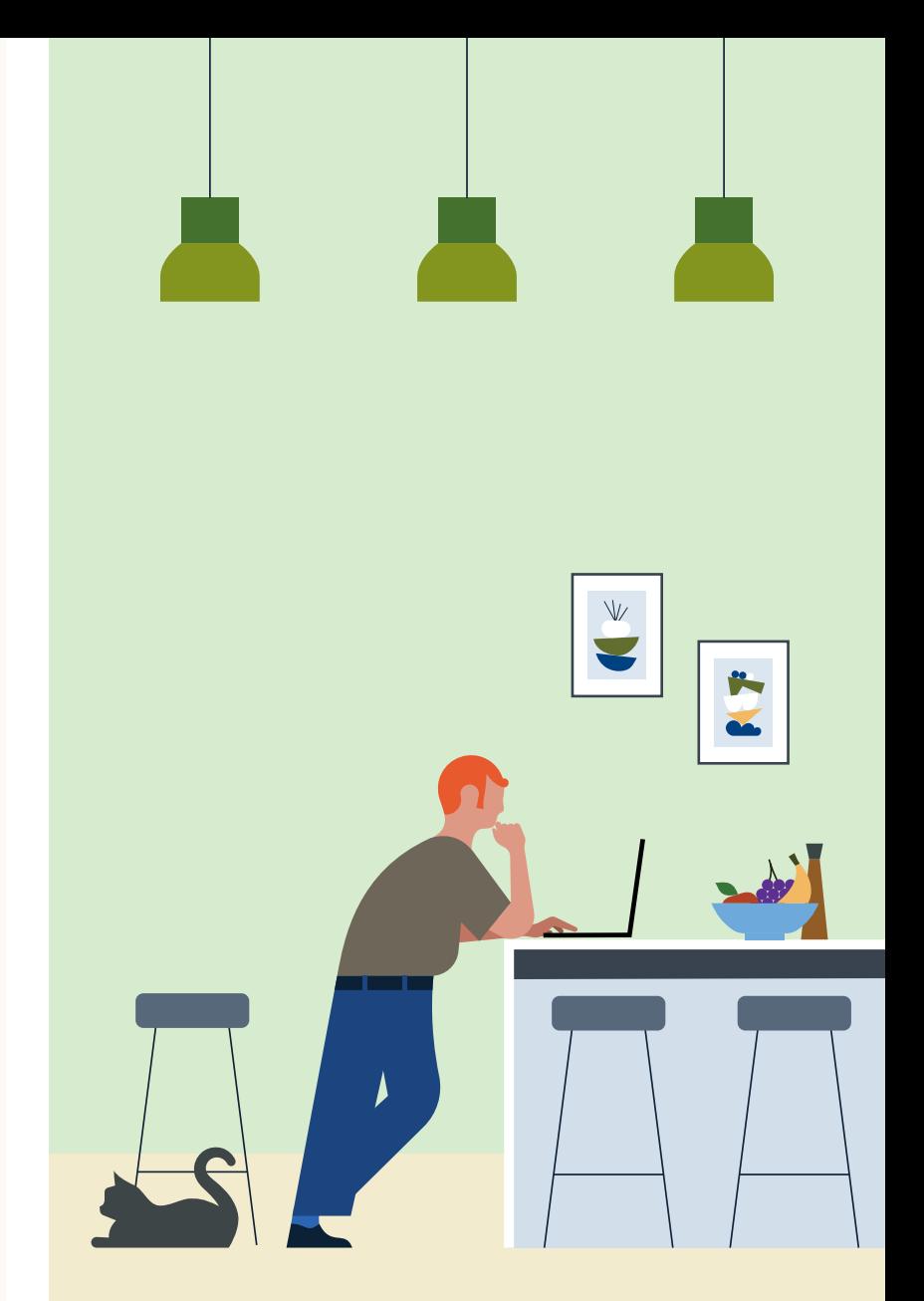

**Linked** in Learning | 4

#### **PRÉ-LANCEMENT**

### 4. Créez des sous-administrateurs

Vous pouvez accorder des autorisations de sous-administrateur à d'autres utilisateurs de LinkedIn Learning, par exemple pour gérer, sélectionner et suggérer des cours, créer des groupes, attribuer des licences ou consulter les rapports. Attribuez ces autorisations aux personnes qui peuvent vous aider à renforcer la participation des employés. Il peut s'agir de vos partenaires de formation, des ambassadeurs, de vos managers ou de vos responsables RH.

- [Découvrez en détail](https://www.linkedin.com/help/learning/answer/83701) les autorisations de sous-administrateur et la méthode pour les attribuer.
- [Personnalisez ce modèle d'e-mail](https://learning.linkedin.com/content/dam/me/learning/fr-fr/pdfs/customer-success-center/sub-admin-permissions-email-template-fr.pptx) pour inviter les sousadministrateurs à se servir des autorisations que vous leur avez accordées.

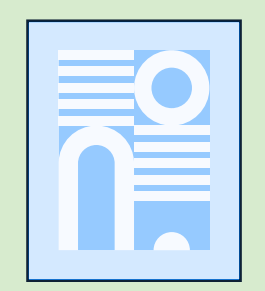

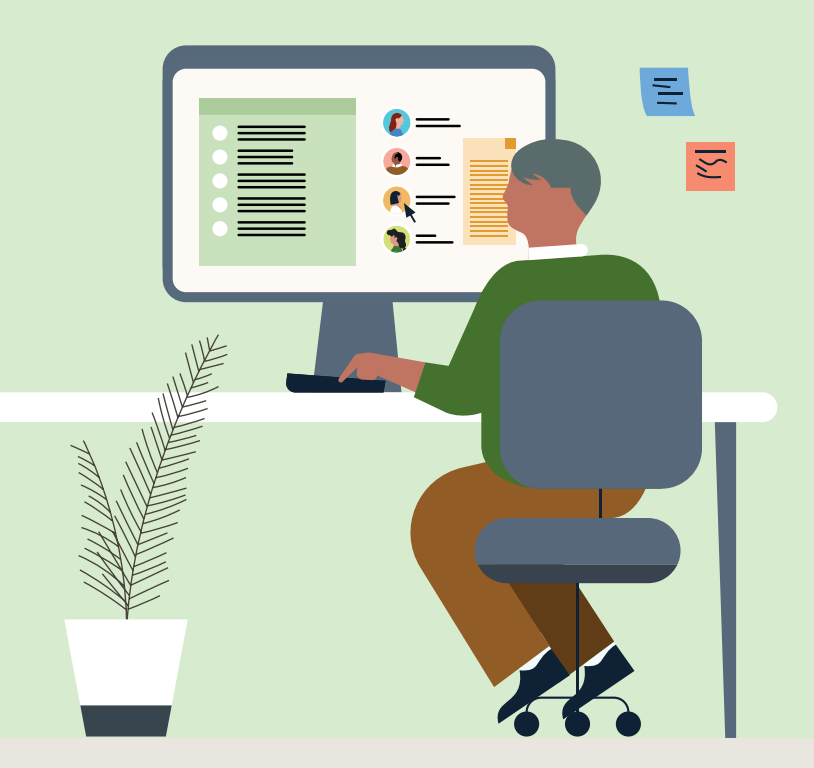